## **Accessing & Viewing OISSS Online Workshops**

Attending OISSS CPT and OPT Workshops just got easier!

Students can now view OISSS CPT and OPT Workshops online through JNET. This walkthrough will provide students with instructions for accessing and viewing workshops for Curricular Practical Training (CPT) and Optional Practical Training (OPT) Employment.

To access the OISSS Online Workshops, please visit the following website:

## http://jnet.tamuk.edu

Sign in to JNet using your University User Name and password:

(If you require assistance signing into JNet, please call iTech Support at 361-593-4351)

|                                                          | Image: Construction of the second state of the second state of the second s |
|----------------------------------------------------------|----------------------------------------------------------------------------------------------------|
| Sign in to your account                                  | Important Dates                                                                                                    |
| kuabc000                                                 | F17-Permission to register/change courses<br>required                                                                                                    |
| Sign In<br>Forgot your                                   | password?                                                                                                    |
| iTech Support Services                                   | F17 - Labor Day Holiday                                                                                                    |
| 361-593-4357 (HELP) 24/7<br>Other Links<br>iTech Website | <b>Sep</b> F17-Deadline for student to submit Change of Name                                                                                                    |
| University Homepage                                      | <b>6</b> F17 1st 8wk-Final Day for Non-Funded Registration                                                                                                    |
|                                                          | <b>8</b> F17-NO REGISTRATION AFTER THIS DATE (Census Date)                                                                                                    |
|                                                          | <b>9</b> F17-Three-peat charges are added                                                                                                    |
|                                                          | Sep 0                                                                                                    |

Click on the tab labeled "Academic Records":

| Home Register Paying for College Academic Records Academic Resources Campus Resources | Library Tech                                                          |
|---------------------------------------------------------------------------------------|-----------------------------------------------------------------------|
| JNet Home                                                                             | Library recir                                                         |
|                                                                                       |                                                                       |
| My Account                                                                            | S Events                                                              |
| My Account Summary       Fall 2017 TAMUK       Account Balance                        | Events<br>The 20<br>genera<br>and pu<br>eventu<br>the Eventu          |
| Luminis Announcements                                                                 | Freshn                                                                |
|                                                                                       | Kingsv<br>CANCI                                                       |
| Announcements                                                                         | TO AL                                                                 |
| Subject Preview Hide                                                                  | <ul> <li><u>Texas</u></li> <li><u>Camp</u></li> <li>Educat</li> </ul> |

Scroll down to the "International Student & Scholar Services" section on the page:

| TEXAS AGM                                                                                                    | JNET                                                                                           | 🖂 🗐 🕤 🕞                                                                  |
|----------------------------------------------------------------------------------------------------|------------------------------------------------------------------------------------------------|--------------------------------------------------------------------------|
|                                                                                                    | r College Academic Records Academic Resources Campus Resources Library Tech Help Employee News |                                                                          |
| JN#t Academic Re                                                                                                    | sords                                                                                          |                                                                          |
| Blue and Gold Connecti                                                                                                    | n                                                                                              | S: Forms                                                                 |
| Blue and Gold Main Menu                                                                                                    |                                                                                                | Change of Personal Data Form                                             |
|                                                                                                    |                                                                                                | Core Residency                                                           |
| Academic                                                                                                    |                                                                                                | FERPA Release Form FERPA Revocation Form                                 |
|                                                                                                    | Belect Another Term                                                                            | Major/Minor/Concentration Change Form                                    |
| Prima                                                                                                    |                                                                                                | Transcript Request Form                                                  |
| Princ<br>Gurris<br>Majo<br>Apris<br>Jame                                                                                                    |                                                                                                | Personal information                                                     |
|                                                                                                    |                                                                                                |                                                                          |
|                                                                                                    |                                                                                                | Update Addresses and Phones 🕞                                            |
|                                                                                                    |                                                                                                | Update Emergency Contacts                                                |
|                                                                                                    |                                                                                                | Change PIN                                                               |
|                                                                                                    |                                                                                                |                                                                          |
|                                                                                                    |                                                                                                | ng: Contact Us                                                           |
| Major                                                                                                    |                                                                                                | Contact Information                                                      |
| Advis                                                                                                    |                                                                                                | Office #: (361) 593-2811<br>Fax #: (361) 593-2195                        |
| Jamle                                                                                                    |                                                                                                | Hours of Operation:                                                      |
| Tran                                                                                                    |                                                                                                | Monday - Friday: 8:00 AM - 5:00 PM (except holidays)<br>Office Location: |
|                                                                                                    |                                                                                                | Memorial Student Union Bidg                                              |
| stud                                                                                                    |                                                                                                | Javelina Enrollment Services Center, Room 132                            |
| Stud<br>The Beginn                                                                                                    | Preferences                                                                                    | Mailing Address:<br>OFFICE OF THE REGISTRAR                              |
| The Beginn                                                                                                    | Belicti Another Term                                                                           | Texas A&M University-Kingsville                                          |
|                                                                                                    | No Data Found                                                                                  | MSC 105<br>1050 W. Santa Gertrudis Ave.                                  |
| Fig International Student &                                                                                                    | cholar Services                                                                                | Kingsvile, Texas 78363-8202                                              |
|                                                                                                    |                                                                                                |                                                                          |
| Curricular Practical Tra<br>Optional Practical Tra                                                                                                    | annig (CPT) Online Workshop<br>ning (OPT) Online Workshop Part 1                               |                                                                          |
| Optional Practical Training (OPT) Online Workshop Part 2     Applying for OPT Extension                                                                                                    |                                                                                                |                                                                          |
| OISSS Market Place :                                                                                                    |                                                                                                |                                                                          |
| <ul> <li>USCIS FORM I-983</li> <li>USCIS FORM I-765</li> </ul>                                                                                                    |                                                                                                |                                                                          |
| Curricular Practical Tre     Optional Practical Tre     Optional Practical Tre     Optional Practical Tre     Optional Practical Tre     OSSS Market Place     USCIS FORM 1-983     USCIS FILM Fees     USCIS Film Fees     USCIS Mailing Addre |                                                                                                |                                                                          |
| S OBCIS Hailing Addre                                                                                                    |                                                                                                |                                                                          |

In this section, students can click and view OISSS Online Workshops for CPT and OPT Employment Authorization, as well as other helpful links regarding employment authorization:

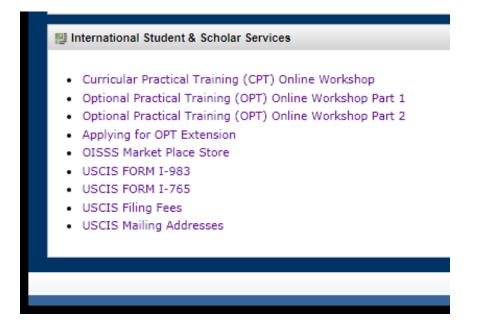

The CPT Online Workshop consists of one (1) 20-minute video and can be viewed by any student interested in learning more about the eligibility requirements of CPT Employment.

| an Otod<br>Connection | Texas A&M University-Kingsville                                                                                                    |
|-----------------------|----------------------------------------------------------------------------------------------------|
|                       | Search Go RETURN TO MENU   SITE MAP   HELP   EXIT                                                                                                    |
| Video Display         |                                                                                                    |
|                       | <section-header>         Outricular Practical Training (CPT)<br/>Online Workshop         Office of International Student &amp; Scholar Services<br/>Cousins Hall, Room 183A         Telephone: 361-593-3317         Website: Write tamuk.edu/ISS<br/>Email: OISSS Oftamuk.edu         This workshop will provide students with the<br/>basics of CPT Employment, application         Workstop</section-header> |
|                       |                                                                                                    |

By checking this box I certify that I have viewed all information provided. I am fully aware of my responsibility to maintain full-time F-1 status and will notify OISSS of any changes to my name, address, employment or status in a timely manner

Validate

The OPT Online Workshop is broken up into three (3) parts. Students interested in applying for Post-Completion OPT Employment are required to view all three (3) videos prior to submitting their OISSS-150, Request for Post-Completion OPT Applications to OISSS for processing.

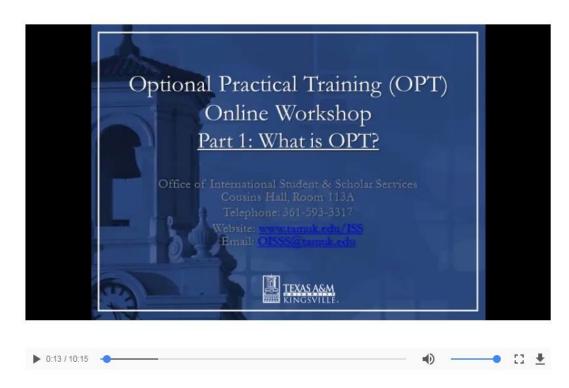

After viewing the video, students may check the box at the bottom of the screen to verify that they have viewed the workshop.

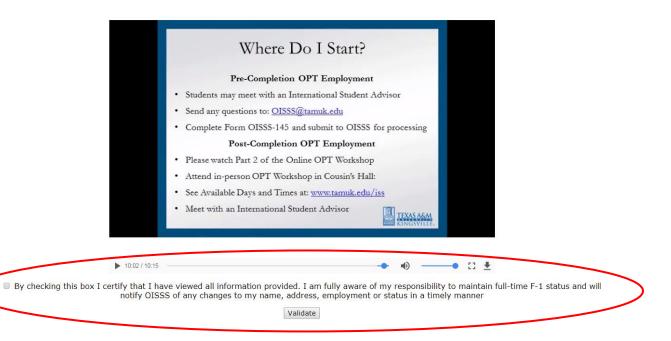

Once students check the box and click the "Validate" button, the OISSS will receive a notification verifying that the video has been viewed by the student. A DSO will check for these validations when processing student requests for Post-Completion OPT Employment.

Students may view and re-view these videos as often as they would like and are encouraged to do so, even after validation.

If you have any questions regarding these instructions or would like more information about applying of CPT or OPT Employment, please contact our office at <u>OISSS@tamuk.edu</u>. Students may also meet with an International Student Advisor during our posted Walk-In Advising Hours:

## Walk-In Advising Hours:

Tuesdays & Wednesdays: 9:00 am - 11:00 am & 2:00 pm - 4:00 pm

Thursdays: 9:00 am - 11:00 am.